# Cloudera Observability On-Premises Reference Material

Date published: 2024-01-31 Date modified: 2024-02-14

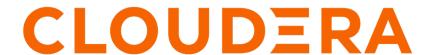

## **Legal Notice**

© Cloudera Inc. 2024. All rights reserved.

The documentation is and contains Cloudera proprietary information protected by copyright and other intellectual property rights. No license under copyright or any other intellectual property right is granted herein.

Unless otherwise noted, scripts and sample code are licensed under the Apache License, Version 2.0.

Copyright information for Cloudera software may be found within the documentation accompanying each component in a particular release.

Cloudera software includes software from various open source or other third party projects, and may be released under the Apache Software License 2.0 ("ASLv2"), the Affero General Public License version 3 (AGPLv3), or other license terms. Other software included may be released under the terms of alternative open source licenses. Please review the license and notice files accompanying the software for additional licensing information.

Please visit the Cloudera software product page for more information on Cloudera software. For more information on Cloudera support services, please visit either the Support or Sales page. Feel free to contact us directly to discuss your specific needs.

Cloudera reserves the right to change any products at any time, and without notice. Cloudera assumes no responsibility nor liability arising from the use of products, except as expressly agreed to in writing by Cloudera.

Cloudera, Cloudera Altus, HUE, Impala, Cloudera Impala, and other Cloudera marks are registered or unregistered trademarks in the United States and other countries. All other trademarks are the property of their respective owners.

Disclaimer: EXCEPT AS EXPRESSLY PROVIDED IN A WRITTEN AGREEMENT WITH CLOUDERA, CLOUDERA DOES NOT MAKE NOR GIVE ANY REPRESENTATION, WARRANTY, NOR COVENANT OF ANY KIND, WHETHER EXPRESS OR IMPLIED, IN CONNECTION WITH CLOUDERA TECHNOLOGY OR RELATED SUPPORT PROVIDED IN CONNECTION THEREWITH. CLOUDERA DOES NOT WARRANT THAT CLOUDERA PRODUCTS NOR SOFTWARE WILL OPERATE UNINTERRUPTED NOR THAT IT WILL BE FREE FROM DEFECTS NOR ERRORS, THAT IT WILL PROTECT YOUR DATA FROM LOSS, CORRUPTION NOR UNAVAILABILITY, NOR THAT IT WILL MEET ALL OF CUSTOMER'S BUSINESS REQUIREMENTS. WITHOUT LIMITING THE FOREGOING, AND TO THE MAXIMUM EXTENT PERMITTED BY APPLICABLE LAW, CLOUDERA EXPRESSLY DISCLAIMS ANY AND ALL IMPLIED WARRANTIES, INCLUDING, BUT NOT LIMITED TO IMPLIED WARRANTIES OF MERCHANTABILITY, QUALITY, NON-INFRINGEMENT, TITLE, AND FITNESS FOR A PARTICULAR PURPOSE AND ANY REPRESENTATION, WARRANTY, OR COVENANT BASED ON COURSE OF DEALING OR USAGE IN TRADE.

# **Contents**

| Cloudera Observability On-Premises reference overview   | 4  |
|---------------------------------------------------------|----|
| Hive, MapReduce, Oozie, and Spark health checks         | 4  |
| Impala health checks                                    | 7  |
| Impala query status                                     | 12 |
| Impala statement types                                  | 13 |
| Potential SQL issues                                    | 15 |
| Cloudera Observability On-Premises Hive cluster metrics | 17 |

## Cloudera Observability On-Premises reference overview

This section provides additional information that support the features and functions in Cloudera Observability On-Premises.

The following topics provide descriptions of health checks for jobs that involve Hive, MapReduce, Oozie, and Spark, and descriptions of health checks for workloads that involve Impala. In addition to health check descriptions, these topics also provide recommendations for addressing the conditions that trigger health checks and information about a query's state, type, and potential SQL issues that are identified by Cloudera Observability On-Premises.

## Hive, MapReduce, Oozie, and Spark health checks

Lists the health check tests that are performed by Cloudera Observability On-Premises at the end of a Hive, MapReduce, Oozie, or Spark job. They provide job performance insights, such as the amount of data the job processed and how long the job took. You can find the health checks on the Hive, MapReduce, Oozie, or Spark engine's Jobs page in the Health Check list.

#### **Execution completion health checks**

The execution metrics determine whether a job failed or passed the Cloudera Observability On-Premises health checks and whether a job failed to complete.

#### **Table 1: Execution**

| Health Check               | Description                                          |  |
|----------------------------|------------------------------------------------------|--|
| Failed - Any Health Checks | Displays jobs that failed at least one health check. |  |
| Passed All Health Checks   | Displays jobs that did not fail any health checks.   |  |
| Failed to Finish           | Displays jobs that failed to finish running.         |  |

#### **Baseline health checks**

The baseline metrics measure the current performance of a job against the average performance of previous runs. They use performance data from 30 of the most recent runs of a job and require a minimum of three runs. Therefore, the baseline comparisons start with the fourth run of a job.

When a baseline is first created there will be comparison differences until more data is established.

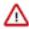

**Important:** Cloudera Observability On-Premises uses job name, job group name, and environment to correlate the job data and create the baselines. These values for subsequent runs of the job must be identical to the initial run in order for the baseline to be accurate.

#### Table 2: Baseline

| Health Check | Description                                                                                                    |
|--------------|----------------------------------------------------------------------------------------------------|
|              | Compares the job's completion time with a baseline based on previous runs of the same job.                                                           |
|              | Where a healthy status indicates that the difference in duration between the current job and baseline median is less than both 25% and five minutes. |

| Health Check | Description                                                                                                    |  |
|--------------|----------------------------------------------------------------------------------------------------|--|
| Input Size   | Compares the input data for the current job run with the job's baseline.                                                                         |  |
|              | Where a healthy status indicates that the difference in input data between the current job and the baseline median is less than 25% and 100 MB.  |  |
|              | Cloudera Observability On-Premises calculates the input size using the following metrics:                                                        |  |
|              | org.apache.hadoop.mapreduce.File<br>SystemCounter:HDFS_BYTES_READ                                                                                |  |
|              | org.apache.hadoop.mapreduce.File<br>SystemCounter:S3A_BYTES_READ                                                                                 |  |
|              | • SPARK:INPUT_BYTES                                                                                                    |  |
| Output Size  | Compares the output data for the current job run with the job's baseline.                                                                        |  |
|              | Where a healthy status indicates that the difference in output data between the current job and the baseline median is less than 25% and 100 MB. |  |
|              | Cloudera Observability On-Premises calculates the output size using the following metrics:                                                       |  |
|              | org.apache.hadoop.mapreduce.File<br>SystemCounter:HDFS_BYTES_WRITTEN                                                                             |  |
|              | org.apache.hadoop.mapreduce.File SystemCounter:S3A_BYTES_WRITTEN                                                                                 |  |
|              | SPARK:OUTPUT_BYTES                                                                                                    |  |

### **Resource health checks**

The resource metrics determine whether the performance for tasks were impacted by insufficient resources.

**Table 3: Resources** 

| Health Check | Description                                                                                                    | Recommendation                                                                                                    |
|--------------|----------------------------------------------------------------------------------------------------|----------------------------------------------------------------------------------------------------|
| Task Retries | Determines whether the number of failed task attempts exceeds 10% of the total number of tasks.  Note: Failed attempts are repeated, which leads to poor performance and resource waste.                      |                                                                                                    |
| Task GC Time | Determines whether the job spent more than 10 minutes performing garbage collection tasks.  Note: Long garbage collection duration times contribute to the job's overall time and slows down the application. | If the status is not healthy, as a starting point, consider adding more memory to the garbage collection tasks or tuning the garbage collection configuration for the application. |

| Health Check                    | Description                                                                                                    | Recommendation                                                                                                    |
|---------------------------------|----------------------------------------------------------------------------------------------------|----------------------------------------------------------------------------------------------------|
| Disk Spillage                   | Determines whether the job spilled too much data to disk and ran slowly as a result of the extra disk I/O.                                                                                                    | If the status is not healthy, as a starting point, consider adding more memory to the job's tasks.                                                                                            |
|                                 | Where, a healthy status indicates that the total number of spilled records is less than 1000 and that the number of spilled records divided by the number of output records is less than three.                           |                                                                                                    |
| Task Wait Time                  | Determines whether some job tasks took too long to start a successful attempt.                                                                                                    | Sufficient resources reduce the run time of the job by lowering the maximum wait duration.                                                                                                    |
|                                 | Where, a healthy status indicates that the successful tasks took less than 15 minutes and less than 40% of total task duration time to start.                                                                             | If the status is not healthy, as a starting point, consider either adding more resources to the job by running it in resource pools with less contention or adding more nodes to the cluster. |
| (Spark only) RDD Caching        | Verifies that the RDDs were cached successfully.  Where, a healthy status indicates that the RDDs were cached successfully and Cloudera Observability On-Premises did not determine that there was a redundant RDD cache. | If the status is not healthy, the message will indicate whether there was a redundant cache that you can remove to save executor space.                                                       |
| (Spark only) Executor Memory    | Validates that the executor memory, which was allocated from either the spark.executor.m emory or theexecutor-memory option, is not more than the recommended upper threshold.                                            | Long garbage collection pauses result when the allocation is too high.  As a starting point, consider lowering the allocation.                                                                |
| (Spark only) Executor Cores     | Determines whether the number of cores allocated by the executor, from either the spark.executor.cores or theexecutor-c ores option, is not more than the recommended                                                     | Poor HDFS throughput and/or out-of-memory failures may result when the number of cores allocated is higher than the upper threshold.                                                          |
|                                 | upper threshold.                                                                                                    | As a starting point, consider lowering the number of allocated cores.                                                                                                    |
| (Spark only) Serializer         | Determines which Java serializer is being used.                                                                                                    | For speed and efficiency, Cloudera strongly recommends using Kryo serialization rather than the Java native serialization.                                                                    |
| (Spark only) Dynamic Allocation | Determines whether dynamic allocation is disabled.                                                                                                    | For more efficient resource utilization,<br>Cloudera recommends enabling dynamic<br>allocation.                                                                                               |

#### Skew health checks

The skew metrics compare the performance of tasks to other tasks within the same job. For optimal performance, tasks within the same job should perform the same amount of processing.

Table 4: Skew

| Health Check  | Description                                                                                                    | Recommendation                                                                                                    |
|---------------|----------------------------------------------------------------------------------------------------|----------------------------------------------------------------------------------------------------|
| Task Duration | Compares the amount of time the job's tasks took to finish their processing.  Where, a healthy status indicates that successful tasks took less than two standard deviations and less than five minutes from the average for all tasks. | If the status is not healthy, as a starting point, consider configuring the job so that the job's processing is distributed evenly across tasks. |

| Health Check          | Description                                                                                                    | Recommendation                                                                                                    |
|-----------------------|----------------------------------------------------------------------------------------------------|----------------------------------------------------------------------------------------------------|
| Data Processing Speed | Compares the data processing speed for each task and indicates which tasks are processing the data slowly.  Where, a healthy status indicates that the data processing speed for each task is less than two standard deviations from the average and less than 1 MB/s from the average. |                                                                                                    |
| Input Data            | Compares the amount of input data that each task processed.  Where, a healthy status indicates that the input data size is less than two standard deviations and 100 MB from the average amount of input data.                                                                          | If the status is not healthy, as a starting point, consider partitioning the data so that each task processes a similar amount of input.                        |
| Output Data           | Compares the amount of output data that each task generated.  Where, a healthy status indicates that the output data size is less than two standard deviations and 100 MB from the average amount of output data.                                                                       | If the status is not healthy, as a starting point, consider partitioning the data so that each task generates a similar amount of output.                       |
| Shuffle Input         | Compares the input size during the tasks shuffle phase.  Where, a healthy status indicates that the shuffle phase input data size is less than two standard deviations and 100 MB from the average amount of shuffle phase input data.                                                  | If the status is not healthy, as a starting point, consider distributing input data so that the tasks process similar amounts of data during the shuffle phase. |

## Impala health checks

Lists the Impala health check tests that are performed by Cloudera Observability On-Premises at the end of an Apache Impala job. They provide performance and query insights, such as pointing out queries that may be causing bottlenecks. You can find the Impala health checks on the Impala Queries page in the Health Check list.

#### **Execution completion health checks**

The execution metric determines whether a job failed or passed the Cloudera Observability On-Premises health check.

#### **Table 5: Execution**

| Health Check             | Description                                          |
|--------------------------|------------------------------------------------------|
| Failed - Any Healthcheck | Displays jobs that failed at least one health check. |

#### Metadata/Statistics health checks

The metadata/statistic metrics test the distribution of values in one or more columns of the data table for query optimization.

**Table 6: Metadata/Statistics** 

| Health Check             | Description                                                                                                    | Recommendation                                                                                                    |
|--------------------------|----------------------------------------------------------------------------------------------------|----------------------------------------------------------------------------------------------------|
| Corrupt Table Statistics | Indicates that these queries contain table statistics that were incorrectly computed and therefore cannot be used.  Note: This condition may be caused from Metastore database issues. | To address this condition, consider recomputing the table statistics.  For more information, see the Impala documentation. |
| Missing Table Statistics | Indicates that no table statistics were computed for query optimization.                                                                                                    | To address this condition, consider computing the table statistics.  For more information, see the Impala documentation.   |

## **Optimal configuration health checks**

The optimal configuration metrics determine whether the query's operation performance was impacted by insufficient resources

**Table 7: Optimal Configuration** 

| Health Check                   | Description                                                                                                    | Recommendation                                                                                                    |
|--------------------------------|----------------------------------------------------------------------------------------------------|----------------------------------------------------------------------------------------------------|
| Aggregation Spilled Partitions | Indicates that during the query's aggregation operation, data was spilled to disk.  This health check is triggered when there is not enough memory to complete the operation. | To address this condition, consider:  Replacing the high-cardinality GROUP-BY clauses, which can lead to memory issues, with low-cardinality clauses that organize your data with fewer columns.  Increasing the query's memory limit setting with the MEM_LIMIT query option.  Adding more physical memory.  For more information, see the Impala documentation. |
| HashJoin Spilled Partitions    | Indicates that during the query's hash join operation, data was spilled to disk.  This health check is triggered when there is not enough memory to complete the operation.   | <ul> <li>To address this condition, consider:</li> <li>Reducing the cardinality from the right-hand side of the join by filtering more rows.</li> <li>Increasing the query's memory limit setting with the MEM_LIMIT query option.</li> <li>Using a denormalized table.</li> <li>Adding more physical memory.</li> </ul>                                          |

| Health Check | Description                                                                | Recommendation                                                                                                    |
|--------------|----------------------------------------------------------------------------|----------------------------------------------------------------------------------------------------|
| Slow Client  | Indicates that the client consumed the query results slower than expected. | To address this condition depends on the root cause. For example:                                                                                                    |
|              |                                                                            | <ul> <li>If the condition is triggered because some clients are taking too long to unregister the query, consider using more appropriate clients for the workload. Such as using an interactive client rather than an ODBC or a JDBC client when testing and building SQL queries.</li> <li>If the condition is triggered because the client is unable to close the query in a timely manner, consider using the Impala Timeout feature. Such as when your Impala job contains wait times between reading each set of rows during exploratory analysis. This example, will also deplete system resources.</li> </ul> |
|              |                                                                            | Additionally, consider limiting the number of returned rows to 100 or less by adding a LIMIT clause to your queries.                                                                                                    |
|              |                                                                            | For more information about setting timeout periods for daemons, queries, and sessions, see the Impala documentation.                                                                                                    |

## **Performance health checks**

The performance metrics measure the query's execution times.

**Table 8: Performance** 

| Health Check         | Description                                                                                                    | Recommendation                                                                                                    |
|----------------------|----------------------------------------------------------------------------------------------------|----------------------------------------------------------------------------------------------------|
| Slow Aggregate       | Indicates that the aggregation operations were slower than expected.                                                                                                    | To address this condition depends on the root cause. For example:                                                                                                    |
|                      | This health check is triggered when the observed throughput is less than ten million rows per second.  Note: Observed throughput is calculated by dividing the time spent in the aggregation operation with the number of input rows.                                             | <ul> <li>If the root cause is from resource conflicts with other queries, consider reducing conflicts by allocating different resource pools.</li> <li>If the root cause is from overly complex GROUP BY operations, consider rewriting the queries with simpler GROU P BY operations.</li> </ul> |
| Slow Code Generation | Indicates that the compiled code was generated slower than expected.  This health check is triggered when the generation time exceeds 20% of the overall query execution time.  Note: For every query plan fragment, Impala considers how much time is used to generate the code. | This condition may be triggered due to an overly complex query. For example, if the query has too many predicates in its WHERE clause, contains too many joins, or contains too many columns.  To address this condition, consider using the DISABLE_CODEGEN query option in your session.        |

| Health Check             | Description                                                                                                    | Recommendation                                                                                                    |
|--------------------------|----------------------------------------------------------------------------------------------------|----------------------------------------------------------------------------------------------------|
| Slow HDFS Scan           | Indicates that the time taken to scan data from HDFS was slower than expected.  Note: The HDFS scan rate is based on the amount of time the scanner takes to read a specific number of rows.                                                                                                    | This condition is caused by either a slow disk, extremely complex scan predicates, or a busy HDFS NameNode.  Important: If the workload is accessing data stored on Amazon S3 this condition may be triggered. Slow HDFS scanning is a known limitation of this storage platform.  Depending on the cause, to address this condition consider the following:  If the cause is a slow disk, replace the disk.  If the cause is through complex scan predicates, reduce the complexity by simplifying the scan predicates.  If the cause is due to a busy HDFS NameNode, consider upgrading. |
| Slow Hash Join           | Indicates that the hash join operations were slower than expected.  This health check is triggered when the observed throughput is less than five million rows per second.  Note: Observed throughput is calculated by dividing the number of input rows by the time spent in the hash join operation. | This condition may be triggered when there are overly complex join predicates or a hash join is causing data to spill to disk.  To address this condition, consider simplifying the join predicates or reducing the size on the right-hand side of the join.                                                                                                    |
| Slow Query Planning      | Indicates that the query plan generated slower than expected.  This health check is triggered when the query planning time exceeds 30% of the overall query execution time.                                                                                                    | This condition may be caused by overly complex queries or if a metadata refresh occurred whilst the query was executing.  To address this condition, consider simplifying your queries. For example, reduce the number of columns returned, reduce the number of filters, or reduce the number of joins.                                                                                                    |
| Slow Row Materialization | Indicates that rows were returned slower than expected.  This health check is triggered when it takes more than 20% of the query execution time to return rows.                                                                                                    | This condition may be caused when overly complex expressions are used in the SELECT list or when too many rows are requested.  To address this condition, simplify the query by either reducing the number of columns in the selected list or reducing the number of requested rows.                                                                                                    |
| Slow Sorting             | Indicates that the sorting operations were slower than expected.  This health check is triggered when the observed throughput is less than ten million rows per second.  Note: Observed throughput is calculated by dividing the number of input rows by the time spent in the sorting operation.      | <ul> <li>To address this condition, consider the following:</li> <li>Simplify the ORDER BY clause in your queries.</li> <li>If data is spilling to disk, reduce the amount of data to be sorted by either adding more predicates to the WHERE clause, increasing the available memory, or increasing the value specified by the MEM_LIMIT query option.</li> </ul>                                                                                                    |

| Health Check     | Description                                                                                                    | Recommendation                                                                                                    |
|------------------|----------------------------------------------------------------------------------------------------|----------------------------------------------------------------------------------------------------|
| Slow Write Speed | Indicates that the query's write speed is slower than expected.  This health check is triggered when the difference between the actual write time and the expected write time is more than 20% of the query execution time.  Important: If the workload is accessing data stored on Amazon S3 this condition may be triggered. Slow HDFS scanning is a known limitation of this storage platform. | This condition may be caused when overly complex expressions are used, too many columns are specified, or too many rows are requested from the SELECT list.  Depending on the cause, to address this condition consider the following:  • If the cause is from overly complex expressions, reduce the complexity by simplifying the expressions.  • If the cause is from too many specified columns, reduce the number of columns.  • If the cause is from requesting too many rows in the SELECT list, reduce the complexity of the SELECT list expression. |

## Query/Schema design health checks

The query/schema design metrics determine whether the query contains inefficient code.

**Table 9: Query/Schema Design** 

| Health Check              | Description                                                                                                    | Recommendation                                                                                                    |
|---------------------------|----------------------------------------------------------------------------------------------------|----------------------------------------------------------------------------------------------------|
| Insufficient Partitioning | Indicates that there is an insufficient number of partitions to enable parallel processing.  This health check is triggered when the system reads rows that are not required for the query's operation, which increases the query's runtime duration and depletes resources. | <ul> <li>To address this condition, consider:</li> <li>Adding filters to your query for existing partitioned columns.</li> <li>Using your more popular filters as partition keys. For example, if you have multiple queries that use the ship date as a filter, consider creating partitions where the ship date is the partition key.</li> <li>For more information, see the Impala documentation.</li> </ul> |
| Many Materialized Columns | Indicates that an unusually large number of columns were returned for the query.  This health check is triggered when the query reads more than 15 columns.  Note: This health check is for Parquet tables only.                                                             | To address this condition, consider rewriting the query to return 15 columns or less.                                                                                                    |

#### Skew health checks

The skew metrics compare the performance of the query's operations to other operations within the same job. For optimal performance, operations within the same job should perform the same amount of processing.

Table 10: Skew

| Health Check    | Description                                                                                                    | Recommendation                                                                                                    |
|-----------------|----------------------------------------------------------------------------------------------------|----------------------------------------------------------------------------------------------------|
| Bytes Read Skew | Indicates that one of the cluster nodes is reading a significantly larger amount of data than the other nodes in the cluster. | To address this condition, consider rebalancing the data or using the Impala SCHE DULE_RANDOM_REPLICA query option. For more information, see the Impala documentation. |

| Health Check  | Description                                                                                                    | Recommendation                                                                                                    |
|---------------|----------------------------------------------------------------------------------------------------|----------------------------------------------------------------------------------------------------|
| Duration Skew | Indicates that one or more cluster nodes are taking longer to execute the query than others. The skew indicates an uneven distribution of data across cluster nodes. The more evenly the data is distributed, the faster the operations will run on the cluster. Operations that use JOINS and GROUP BY clauses may require rewriting the query or changing the underlying data partitioning to use columns with the most evenly distributed values. | To address this condition, as a starting point, consider configuring the query so that its processing is distributed evenly across operations. |

#### **Related Information**

SQL Operations that Spill to Disk

LIMIT clause

MEM\_LIMIT query option

**Scalability Considerations** 

SCHEDULE\_RANDOM\_REPLICA query option

**Detecting Missing Statistics** 

**Partitioning** 

Setting Timeouts in Impala

DISABLE\_CODEGEN query option

## Impala query status

Lists the query states for workloads that use Apache Impala. You can find the status of your query on either the Summary page in the Trend widget or on the Impala Queries page in the Status list.

**Table 11: Impala Query Status** 

| Query Status            | Description                                                                                          |
|-------------------------|----------------------------------------------------------------------------------------------------|
| Analysis Exception      | The query failed due to syntax errors or incorrect table or column names.                            |
| Authorization Exception | The query failed because the user executing the query does not have permission to access the data.   |
| Cancelled               | The query was cancelled by the system or a user.                                                     |
| Exceeded Memory Limit   | The amount of memory required to execute the query exceeded the allocated memory limit.              |
| Failed - Any Reason     | The query failed for a reason other than one of the Cloudera Observability On-Premises query states. |
| Other Failures          | The query failed for other unclassified reasons.                                                     |
| Rejected from Pool      | The query failed because there are too many queries already pending in the Impala resource pool.     |
| Session Closed          | The query failed because the session was closed by the system or a user.                             |
| Succeeded               | The query succeeded.                                                                                 |

# Impala statement types

Lists the SQL statement types for workloads that use Apache Impala. You can find the statement types on the Impala Queries page in the Type list. For more detailed information about these types of SQL statements, click the Related Information link below.

**Table 12: Impala Statement Types** 

| Statement Type         | Description                                                                                                    |
|------------------------|----------------------------------------------------------------------------------------------------|
| ALTER TABLE            | Changes the structure or properties of an existing table.                                                                                                    |
|                        | For example, ALTER TABLE <i>table_name</i> ADD PARTITION (mont h=1, day=1);                                                                                                    |
| ALTER VIEW             | Changes the characteristics of a view.                                                                                                    |
|                        | For example, ALTER VIEW view_name AS SELECT * FROM table_name;                                                                                                    |
| COMPUTE STATS          | Collects information about volume and distribution data in a table and all associated columns and partitions.                                                                                                    |
|                        | For example, COMPUTE STATS table_name;                                                                                                    |
| CREATE DATABASE        | Creates a new database.                                                                                                    |
|                        | For example, CREATE DATABASE database_name;                                                                                                    |
| CREATE FUNCTION        | Creates a user-defined function (UDF), which you can use to implement custom logic during SELECT or INSERT operations.                                                                                                    |
|                        | For example, CREATE FUNCTION function_name LOCATION 'hdfs_path_to_jar' SYMBOL='class_name';                                                                                                    |
| CREATE ROLE            | Creates a role to which privileges can be granted. After privileges are granted to the role, then the role can be assigned to users. A user who has been assigned a role is only able to exercise the privileges of that role. |
|                        | For example, CREATE ROLE role_name;                                                                                                    |
| CREATE TABLE           | Creates a new table and specifies its characteristics.                                                                                                    |
|                        | For example, CREATE TABLE table_name (column_name data_type) PARTITIONED BY (column_name data_type) LOCATI ON 'hdfs_path';                                                                                                    |
| CREATE TABLE AS SELECT | Creates a new table with the output from a SELECT statement.                                                                                                    |
|                        | For example, CREATE TABLE table_name AS SELECT * FROM table_3;                                                                                                    |
| CREATE TABLE LIKE      | Creates a new table by cloning an existing table.                                                                                                    |
|                        | For example, CREATE TABLE table_name_2 LIKE table_name_1;                                                                                                    |
| CREATE VIEW            | Creates a shorthand abbreviation (alias) for a query. A view is a purely logical construct with no physical data behind it.                                                                                                    |
|                        | For example, CREATE VIEW view_name AS SELECT * FROM table_name;                                                                                                    |
| DDL                    | The Data Definition Language, whose SQL statements change the structure of the database by creating, deleting, or modifying schema objects, such as databases, tables, and views.                                              |
|                        | For example, CREATE TABLE;                                                                                                    |

| Statement Type   | Description                                                                                                    |
|------------------|----------------------------------------------------------------------------------------------------|
| DESCRIBE DB      | Displays metadata about a database.                                                                                                    |
|                  | For example, DESCRIBE database_name;                                                                                                    |
| DESCRIBE TABLE   | Displays metadata about a table.                                                                                                    |
|                  | For example, DESCRIBE table_name;                                                                                                    |
| DML              | The Data Manipulation Language, whose SQL statements modify the data stored in tables.                                                                                                    |
|                  | For example, INSERT;                                                                                                    |
| DROP DATABASE    | Removes a database from the system.                                                                                                    |
|                  | For example, DROP database_name;                                                                                                    |
| DROP FUNCTION    | Removes a user-defined function (UDF) so that it is not available for execution during Impala SELECT or INSERT operations.                                                                                                    |
|                  | For example, DROP FUNCTION function_name;                                                                                                    |
| DROP STATS       | Removes the specified statistics from a table or a partition.                                                                                                    |
|                  | For example, DROP STATS table_name;                                                                                                    |
| DROP TABLE       | Removes a table and its underlying HDFS data files for internal tables, although not for external tables.                                                                                                    |
|                  | For example, DROP TABLE table_name;                                                                                                    |
| DROP VIEW        | Removes the specified view. Because a view is purely a logical construct with no physical data behind it, DROP VIEW only involves changes to metadata in the metastore database, not any data files in HDFS.                                                                                       |
|                  | For example, DROP VIEW view_name;                                                                                                    |
| EXPLAIN          | Generates a query execution plan for a specific query.                                                                                                    |
|                  | For example, EXPLAIN SELECT * FROM table_1;                                                                                                    |
| GRANT PRIVILEGE  | Grants privileges on specified objects to groups.                                                                                                    |
|                  | For example, GRANT privilege_name ON TABLE table_name TO role_name;                                                                                                    |
| GRANT ROLE       | Grants roles on specified objects to groups.                                                                                                    |
|                  | For example, GRANT ROLE role_nameTO GROUP group_name;                                                                                                    |
| LOAD             | Loads data from an external data source into a table.                                                                                                    |
|                  | For example, LOAD DATA INPATH 'hdfs_file_or_directory_path' IN TO TABLE tablename;                                                                                                    |
| N/A              | These queries failed due to syntax errors and Impala is not able to identify a query type for them.                                                                                                    |
| REFRESH          | Reloads the metadata for a table from the metastore database, performs an incremental reload of the file, and blocks the metadata from the HDFS NameNode. REFRESH is used to avoid inconsistencies between Impala and external metadata sources, specifically the Hive Metastore and the NameNode. |
|                  | For example, REFRESH table_name;                                                                                                    |
| REVOKE PRIVILEGE | Revokes privileges on a specified object from groups.                                                                                                    |
|                  | For example, REVOKE privilege_name ON TABLE table_name;                                                                                                    |
| REVOKE ROLE      | Revokes roles on a specified object from groups.                                                                                                    |
|                  | For example, REVOKE ROLE role_name FROM GROUP group_name;                                                                                                    |
|                  |                                                                                                    |

| Statement Type    | Description                                                                                                    |  |
|-------------------|----------------------------------------------------------------------------------------------------|--|
| SELECT            | Requests data from a data source.                                                                                                  |  |
|                   | For example, SELECT * FROM table_1;                                                                                                |  |
| SET               | Sets configuration properties or session parameters.                                                                               |  |
|                   | For example, SET compression_codec=snappy;                                                                                         |  |
| SHOW COLUMN STATS | Displays the column statistics for a specified table.                                                                              |  |
|                   | For example, SHOW COLUMN STATS table_name;                                                                                         |  |
| SHOW CREATE TABLE | Displays the CREATE TABLE statement used to reproduce the current structure of a table.                                            |  |
|                   | For example, SHOW CREATE TABLE table_name;                                                                                         |  |
| SHOW DATABASES    | Displays all available databases.                                                                                                  |  |
|                   | For example, SHOW DATABASES;                                                                                                    |  |
| SHOW FILES        | Displays the files that constitute a specified table or a partition within a partitioned table.                                    |  |
|                   | For example, SHOW FILES IN table_name;                                                                                             |  |
| SHOW FUNCTIONS    | Displays user-defined functions (UDFs) or user-defined aggregate functions (UDAFs) that are associated with a particular database. |  |
|                   | For example, SHOW FUNCTIONS IN database_name; or SHOW AGGREGATE FUNCTIONS IN database_name;                                        |  |
| SHOW GRANT ROLE   | Lists all the grants for the specified role name.                                                                                  |  |
|                   | For example, SHOW GRANT ROLE role_name;                                                                                            |  |
| SHOW ROLES        | Displays all available roles.                                                                                                    |  |
|                   | For example, SHOW ROLES;                                                                                                    |  |
| SHOW TABLES       | Displays the names of tables.                                                                                                    |  |
|                   | For example, SHOW TABLES;                                                                                                    |  |
| SHOW TABLE STATS  | Displays the statistics for a table.                                                                                               |  |
|                   | For example, SHOW TABLE STATS table_name;                                                                                          |  |
| TRUNCATE TABLE    | Removes the data from an Impala table, while keeping the table.                                                                    |  |
|                   | For example, TRUNCATE TABLE table_name;                                                                                            |  |
| USE               | Switches the current session to a specified database.                                                                              |  |
|                   | For example, USE database_name;                                                                                                    |  |
|                   |                                                                                                    |  |

Related Information
Impala SQL statements

## **Potential SQL issues**

Lists the most common SQL mistakes made during statement creation that are identified as potential issues by Cloudera Observability On-Premises. The Health Check list, on the engine's Queries page, categorizes the health tests. For example, for Hive, MapReduce, Oozie, and Spark engines, the Insufficient Partitioning and Many Materialized Columns health checks, test for query and schema issues.

**Table 13: Common SQL Issues** 

| Potential SQL Issue                                        | Impact                                                                                                    | Recommendation                                                                                                    |
|------------------------------------------------------------|----------------------------------------------------------------------------------------------------|----------------------------------------------------------------------------------------------------|
| >5 table joins or > 10 join conditions found.              | Possible performance impact, depending on<br>the size of a table, partitioning keys, and filter<br>and join conditions that are specified in the<br>query.              | To address this issue, denormalize tables to eliminate the need for joins.                                                                                                    |
| >10 columns present in GROUP BY list.                      | Possible performance impact, depending on the number of distinct groups and the memory configuration.  Note: This issue is not raised if the source platform is Impala. | To address this issue, evaluate the memory requirements for the query.                                                                                                    |
| >10 Inline Views present in query.                         | Possible performance impact, depending on the memory configuration, especially if complex expressions are present in inline views on Impala.                            | To address this issue, evaluate the memory requirements and materialize inline views.                                                                                                    |
| >50 query blocks present in large query.                   | Possible performance impact, depending on the memory configuration.                                                                                                    | To address this issue, evaluate the query memory requirements, split the query into smaller queries, and materialize duplicate blocks.                                                                                |
| >2000 expressions found in WHERE clause of a single query. | This is a hard limit enforced by Impala. The query fails if it contains >2000 expressions.                                                                              | To address this issue, consolidate expressions by replacing repetitive sequences with single operators like IN or BETWEEN.                                                                                            |
| Cartesian or CROSS join found.                             | Performance impact if tables are large.                                                                                                    | To address this issue, rewrite the query by adding join conditions and eliminate Cartesian joins.                                                                                                    |
| High cardinality GROUP BY column found.                    | Possible performance impact, depending on the number of distinct groups and the memory configuration.                                                                   | To address this issue, evaluate the memory requirements for the query.                                                                                                    |
| Joins across large tables found.                           | Possible performance impact, depending on the partitioning keys, and filter and join conditions that are specified in the query.                                        | To determine the cause, evaluate the EXPL AIN output on Impala.  To address this issue, evaluate the filter and join conditions, the query's memory requirements, and consider table partitioning strategies.         |
| Join on a large table found.                               | Possible performance impact, depending on the partitioning keys, and filter and join conditions that are specified in the query.                                        | To determine the cause, evaluate the EXPL AIN output on Hive or Impala.  To address this issue, evaluate the filter and join conditions, the query's memory requirements, and consider table partitioning strategies. |
| Many single-row inserts found.                             | Possible performance impact when using singleton inserts that create multiple small files instead of less large files.                                                  | To address this issue, batch inserts together, which prevents the creation of multiple small data files.                                                                                                    |
| Popular CASE expression across queries found.              | Possible performance improvement.  Consider materializing the CASE expression.                                                                                          |                                                                                                    |
| Popular filter conditions found.                           | Possible performance impact if the tables are large and are not partitioned.                                                                                            | To address this issue, consider table partitioning strategies on the filter conditions.                                                                                                    |
| Popular inline views across queries found.                 | Possible performance impact, depending on the memory configuration, especially if complex expressions are used in inline views on Impala.                               | To address this issue, consider materializing the inline view.                                                                                                    |

| Potential SQL Issue                                                    | Impact                                                                                                    | Recommendation                                                                                                    |
|------------------------------------------------------------------------|----------------------------------------------------------------------------------------------------|----------------------------------------------------------------------------------------------------|
| Popular subqueries across queries found.                               | Possible performance improvement.  Consider materializing the subqueries.                                                                 |                                                                                                    |
| Query has no filters.                                                  | Possible performance impact, if the result set that is returned is very large.                                                            | To address this issue, rewrite the query by adding filtering conditions that reduce the size of the result set that is returned.                |
| Query on partitioned table is missing filters on partitioning columns. | Possible performance impact if the tables are large.                                                                                      | To address this issue, rewrite the query by adding filtering conditions.                                                                        |
| Query with filter conditions on a large table found.                   | Possible performance impact if the tables are large and are not partitioned.                                                              | To address this issue, consider table partitioning strategies on the filter conditions.                                                         |
| Query with inline views found.                                         | Possible performance impact, depending on the memory configuration, especially if complex expressions are used in inline views on Impala. | To address this issue, if the inline view is duplicated, evaluate whether materializing the inline view is advantageous.                        |
| Table might contain too many partitions (>30K).                        | May crash the Hive Metastore.                                                                                                    | To address this issue, re-evaluate the partitioning key strategy, as queries that access multiple partitions are unlikely to finish processing. |
| Table might contain too many partitions (>50K).                        | May crash the Hive Metastore.                                                                                                    | To address this issue, re-evaluate the partitioning key strategy, as queries that access multiple partitions are unlikely to finish processing. |
| Table might contain too many partitions (>100K).                       | May crash the Hive Metastore.                                                                                                    | To address this issue, re-evaluate the partitioning key strategy, as queries that access multiple partitions are unlikely to finish processing. |

# Cloudera Observability On-Premises Hive cluster metrics

Lists the Hive cluster health check tests that are performed by Cloudera Observability On-Premises at the end of a Hive job. The list includes the severity conditions and thresholds, and what actions you should consider to resolve the problem.

**Table 14:** 

| Health Test                            | Description                                                                                                    | <b>Severity Condition</b>                                                                                                    | Recommendation                                                                                       |
|----------------------------------------|----------------------------------------------------------------------------------------------------|----------------------------------------------------------------------------------------------------|----------------------------------------------------------------------------------------------------|
| Hive on Tez JVM Pause Rate<br>Analyzer | This health test checks the time taken to free up memory by the Java garbage collector.  Where, a high value for the JVM pause rate indicates that the Java garbage collection took longer than the threshold to complete its work.  It uses the hive_on_tez_jvm_paus e_time_rate metric to check the Hive on Tez JVM pause rate. | <ul> <li>A Good result implies that there were no pauses greater than 300ms and no occurrences of more than five pauses between 100ms and 300ms.</li> <li>A Concerning result implies that there were occurrences of more than five pauses between 100ms and 300ms.</li> <li>A Bad result implies that there was at least one pause that was greater than 300ms.</li> </ul> | To address this condition, consider increasing the allocated heap size for the HiveServer2 instance. |

| Health Test                                 | Description                                                                                                    | Severity Condition                                                                                                    | Recommendation                                                                                                    |
|---------------------------------------------|----------------------------------------------------------------------------------------------------|----------------------------------------------------------------------------------------------------|----------------------------------------------------------------------------------------------------|
| Hive Metastore JVM Pause Rate<br>Analyzer   | This health test checks the time taken to free up memory by the Java garbage collector.  Where, a high value for the JVM pause rate indicates that the Java garbage collection took longer than the threshold to complete its work.  It uses the hive_jvm_pause_t ime_rate metric to check the Hive Metastore JVM pause rate.                                                                                 | <ul> <li>A Good result implies that there were no pauses greater than 300ms and no occurrences of more than five pauses between 100ms and 300ms.</li> <li>A Concerning result implies that there were occurrences of more than five pauses between 100ms and 300ms.</li> <li>A Bad result implies that there was at least one pause that was greater than 300ms.</li> </ul> | To address this condition consider increasing the allocated heap size for the Hive Metastore.                                                                   |
| Hive on Tez Waiting Compile<br>Ops Analyzer | This health test counts the number of Hive On Tez operations waiting to compile.  Where, if the number of operations waiting to compile is greater than 0, then the HiveServer2 instance is likely overloaded.  It uses the hive_on_tez_waiting_compile_ops metric to count the number of Hive On Tez operations waiting to compile.                                                                          | <ul> <li>A Good result implies that there were zero operations waiting to compile.</li> <li>A Bad result implies that the number of operations waiting to compile is consistently greater than zero.</li> </ul>                                                                                                    | If the number of operations waiting to compile is consistently greater than zero, then to address this condition, consider restarting the HiveServer2 instance. |
| HiveServer2 Memory Usage<br>Analyzer        | This health test calculates the percentage of Hive On Tez heap memory utilization for the input period.  Where, if the percentage of heap memory utilization is above the threshold, there is a possibility of running out of heap space.  It uses the hive_on_tez_memo ry_heap_used and the hive_on_tez_memory_heap_max metrics to calculate the percentage of heap memory utilization for the input period. | <ul> <li>A Good result implies that the maximum heap utilization is less than 80% of the available heap.</li> <li>A Concerning result implies that the maximum heap utilization is between 80% and 95% of the available heap.</li> <li>A Bad result implies that the maximum heap utilization exceeded 95% of the available heap.</li> </ul>                                | To address this condition, consider increasing the allocated heap size for the HiveServer2 instance.                                                            |
| Hive Metastore Memory Usage<br>Analyzer     | This health test calculates the percentage of Hive Metastore heap memory utilization for the input period.  Where, if the percentage of heap memory utilization is above the threshold, there is a possibility of running out of heap space.  It uses the hive_memory_heap_used and the hive_memory_heap_max metrics to calculate the percentage of heap memory utilization for the input period.             | <ul> <li>A Good result implies that the maximum heap utilization is less than 80% of the available heap.</li> <li>A Concerning result implies that the maximum heap utilization is between 80% and 95% of the available heap.</li> <li>A Bad result implies that the maximum heap utilization exceeded 95% of the available heap.</li> </ul>                                | To address this condition, consider increasing the allocated heap size for the Hive Metastore.                                                                  |